### 3 Explore resources

Verken de hulpmiddelen | Explorer les ressources Explorar recursos | Explorar recursos

# **12**

#### NOTE: For more information, see *Owner's Manual* at dell.com/support/manuals.

N.B.: Ga voor meer informatie naar de *handleidingvia* dell.com/support/manuals.

REMARQUE : Pour plus d'informations, consulter la section *Manuel de l'utilisateur* sur dell.com/support/manuals.

NOTA: para obter mais informações, consulte o *Manual do Proprietário* em dell.com/support/manuals.

NOTA: Para más información, consulte *Manual del usuario* en dell.com/support/manuals.

### Connect the power adapter and 1 turn on your computer

Sluit de netadapter aan en schakel de computer in Brancher l'adaptateur secteur et mettre votre ordinateur sous tension Conecte o adaptador de energia e ligue o computador Conecte el adaptador de alimentación y encienda el equipo

## DELL PRECISION M3800

## Quick Start Guide

Guide d'information rapide Guia de Início Rápido Guía de inicio rápido

#### Help and Tips

Hulp en tips | Aide et astuces Ajuda e dicas | Ayuda y sugerencias

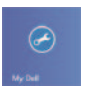

 $\bigcirc$ 

## My Dell

Mijn Dell | Mon Dell Meu Dell | Mi Dell

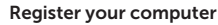

Registreer uw computer | Enregistrez votre ordinateur Registrar o computador | Registrar el equipo

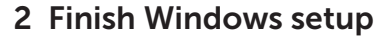

Voltooi de Windows-setup | Terminer l'installation de Windows Concluir a configuração do Windows | Finalizar configuración de Windows

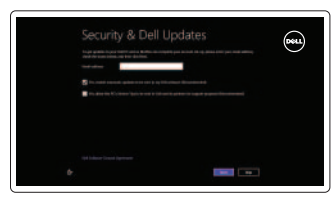

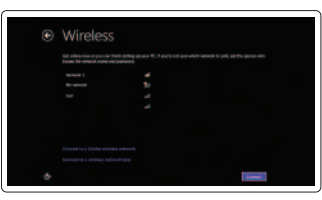

Enable security and updates Schakel de beveiliging en updates in Activez la sécurité et les mises à jour Habilitar segurança e atualizações Habilitar seguridad y actualizaciones

#### Sign in to your Microsoft account or create a local account

Meld u aan bij uw Microsoft-account of maak een lokale account aan Connectez-vous à votre compte Microsoft ou créez un compte local Conecte-se à sua conta da Microsoft ou crie uma conta local

Iniciar sesión en su cuenta de Microsoft o crear cuenta local

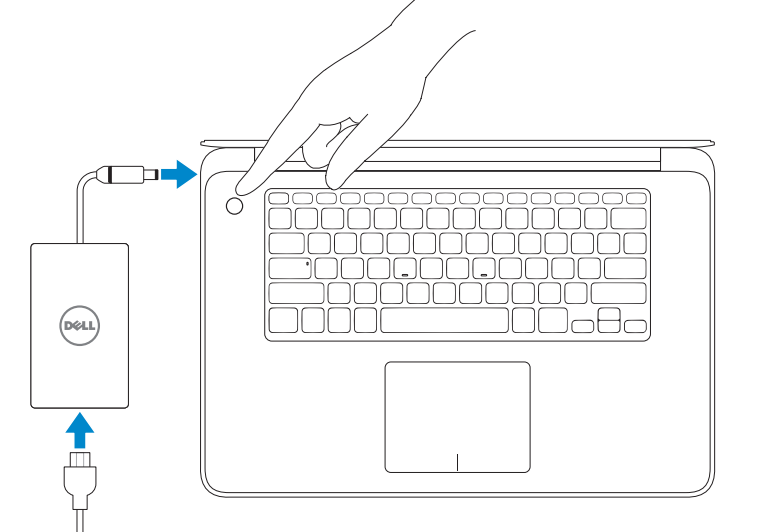

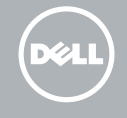

 $\implies$ 

#### Connect to your network

Maak verbinding met het netwerk Connectez-vous à votre réseau Conectar-se à rede Conectarse a la red

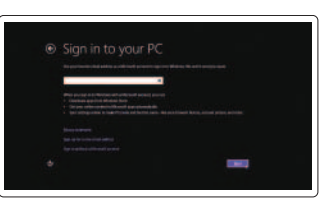

Printed in China. 2013-09

© 2013 Dell Inc. © 2013 Microsoft Corporation.

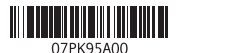

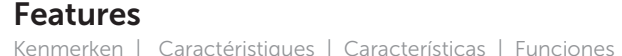

1234 <u> +|-|+</u> dell.com/regulatory\_compliance  $\frac{16}{15}$  $14 13 12$  — <u> BAARARARARA DE E</u> na manananan a 3000000000000<br>3000000000000 <u>TNNAR</u> . . . .

- 1. microphones
- 2. capteur d'éclairage ambiant
- 3. caméra
- 4. voyant d'état de la caméra
- 5. lecteur de carte mémoire
- 6. connecteur USB 3.0 avec PowerShare
- 7. connecteur USB 2.0 avec PowerShare
- 8. fente pour système de sécurité Noble
- 9. pavé tactile
- 10. bouton d'alimentation
- 11. connecteur d'alimentation
- 12. connecteur HDMI
- 13. connecteur Mini DisplayPort
- 14. connecteur USB 3.0 avec PowerShare
- 15. connecteur audio
- 16. bouton d'état de la batterie
- 17. voyants d'état de la batterie
- 2. ambient-light sensor
- 3. camera
- 4. camera-status light
- 5. memory card reader
- 6. USB 3.0 connector with PowerShare
- 7. USB 2.0 connector with PowerShare
- 8. Noble security slot
- 9. touchpad
- 10. power button
- 11. power connector

- 1. microfoons
- 2. omgevingslichtsensor
- 3. camera
- 4. statuslampje camera
- 5. geheugenkaartlezer
- 6. USB 3.0-connector met PowerShare
- 7. USB 2.0-connector met PowerShare
- 8. Noble-beveiligingssleuf
- 9. touchpad
- 10. aan-uitknop
- 11. stroomconnector
- 1. microfones
- 2. sensor de luz ambiente
- 3. câmera
- 4. luz de status da câmera
- 5. leitor de cartão de memória
- 6. conector USB 3.0 com PowerShare
- 7. conector USB 2.0 com PowerShare
- 8. slot de segurança Noble
- 9. touchpad
- 10. botão liga/desliga
- 11. conector de alimentação
- 12. conector HDMI
- 13. conector mini DisplayPort
- 14. conector USB 3.0 com PowerShare
- 15. conector de áudio
- 16. luz de status da bateria
- 17. luzes de status da bateria
- 12. HDMI-connector
- 13. mini DisplayPort-connector
- 14. USB 3.0-connector met PowerShare
- 15. audioconnector
- 16. knop voor batterijniveau
- 17. lampjes voor batterijniveau

#### 1. microphones

#### 12. HDMI connector

- 13. mini DisplayPort connector
- 14. USB 3.0 connector with PowerShare
- 15. audio connector
- 16. battery-status button
- 17. battery-status lights
- 13. miniconector DisplayPort
- 14. conector USB 3.0 con PowerShare
- 15. conector de audio
- 16. botón de estado de la batería
- 17. indicador de estado de la batería

#### Product support and manuals

Productondersteuning en handleidingen Support produits et manuels Suporte ao produto e manuais Soporte del producto y manuales

#### dell.com/support dell.com/support/manuals dell.com/windows8

#### Contact Dell

Neem contact op met Dell Contacter Dell Entre em contato com a Dell Póngase en contacto con Dell

dell.com/contactdell

#### Regulatory and safety

Regelgeving en veiligheid Réglementations et sécurité Normatização e segurança Normativa y Seguridad

#### Regulatory model and type

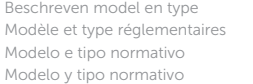

P31F P31F001

#### Computer model

Computermodel | Modèle de l'ordinateur Modelo do computador | Modelo de equipo Dell Precision M3800

#### Información para NOM, o Norma Oficial Mexicana

La información que se proporciona a continuación se mostrará en los dispositivos que se describen en este documento, en conformidad con los requisitos de la Norma Oficial Mexicana (NOM):

#### Importador:

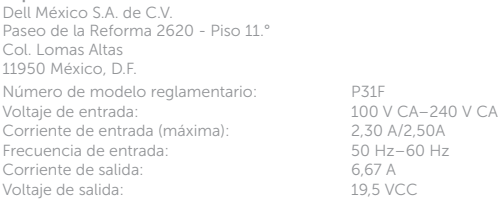

- 1. micrófonos
- 2. sensor de luz ambiente
- 3. cámara
- 4. indicador luminoso del estado de la cámara
- 5. lector de tarjeta de memoria
- 6. conector USB 3.0 con PowerShare
- 7. conector USB 2.0 con PowerShare
- 8. ranura de seguridad Noble
- 9. superficie táctil
- 10. botón de encendido
- 11. conector de alimentación
- 12. conector HDMI